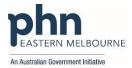

## PDSA: Increase the recording of ethnicity status

The Royal Australian College of General Practitioners (RACGP) encourages practices to identify and record the Aboriginal or Torres Strait Islander status and cultural background of all patients, as this information can be an important indicator of clinical risk factors and therefore help practitioners to provide relevant care. Before asking a patient any questions about their cultural background, explain that knowing such information helps the practice provide appropriate healthcare. Routinely ask all patients the following question regardless of the patient's appearance, country of birth, or whether the practice team know of the patient or their family background. 'Are you of Aboriginal or Torres Strait Islander origin?' All patients have the right to respond to this question as they see fit. If a patient indicates that they do not wish to answer the question, record 'Not stated/inadequately described'. The patient's response must be received without question or comment, and the response must be recorded without any amendments or annotations. However, if the patient does not answer this question when it is on a form, you need to follow up immediately in case they missed it by mistake, rather than assume that the patient has refused to answer. Collecting information about a patient's cultural heritage will help you to provide the most appropriate care. Where patients were born, where they grew up, or where their parents are from may indicate that they are at higher risk of developing certain health conditions. Similarly, this and other information, such as the language spoken at home, can help to identify patients who require specific care or targeted interventions. It is good practice to record this information in the patient health record if it is relevant to their patient care.

In the RACGP 5th Standards for General Practice, Criterion C7.1 Content of patient health records Link

Recording of indigenous status is a flagged item and recording of ethnicity status is a recommendation. This PDSA is to assist Clinics to increase ethnicity recording.

| , ,                                                                                                    |                           |        |         |  |  |
|----------------------------------------------------------------------------------------------------|---------------------------|--------|---------|--|--|
| Clinic:                                                                                                    |                           |        | Date:   |  |  |
| Title:                                                                                                    |                           |        | Number: |  |  |
| Goal: What is the overall goal you wish to achi                                                              |                           |        |         |  |  |
| Increase the number of patients who have their ethnicity status recorded in the Clinical Information System. |                           |        |         |  |  |
| Idea: Increase the number of patients who have                                                               | ve their ethnicity record | ed by: |         |  |  |
| Updating new patient registration form                                                                       |                           |        |         |  |  |
| <ul> <li>Implementing an existing patient update form</li> </ul>                                             |                           |        |         |  |  |
| <ul> <li>If using check in kiosk update to ask the question</li> </ul>                                       |                           |        |         |  |  |
| <ul> <li>Educate all practice staff on how and v</li> </ul>                                                  | why this is important.    |        |         |  |  |
|                                                                                                    |                           |        |         |  |  |
| PLAN:                                                                                                    |                           |        |         |  |  |
| 1) Organise a staff meeting to discuss ideas and how the practice will be implementing this PDSA             |                           |        |         |  |  |
| 2) Collect baseline data from POLAR                                                                          |                           |        |         |  |  |
| 3) Implement ideas                                                                                           |                           |        |         |  |  |
| 4) Track changes in POLAR                                                                                    |                           |        |         |  |  |
| List the tasks necessary to complete this                                                                    | Person responsible        | When   | Where   |  |  |
| test (what)                                                                                                  | (who)                     |        |         |  |  |
| Staff Meeting to discuss implementation                                                                      |                           |        |         |  |  |
| Decide how you are going to increase the                                                                     |                           |        |         |  |  |
| ethnicity recording either all or some of the                                                                |                           |        |         |  |  |
| ideas or you may have your own ideas that                                                                    |                           |        |         |  |  |
| suit your practice.                                                                                          |                           |        |         |  |  |
| Collect baseline data from POLAR                                                                             |                           |        |         |  |  |
| Ensure staff knows how to enter this                                                                         |                           |        |         |  |  |
| information in your CIS (see instructions BP                                                                 |                           |        |         |  |  |
| & MD)                                                                                                    |                           |        |         |  |  |
| Run POLAR search monthly to track                                                                            |                           |        |         |  |  |
| changes (see walkthrough attached)                                                                           |                           |        |         |  |  |
| Feedback to Practice Staff                                                                                   |                           | 1      |         |  |  |
| What do you predict will happen?                                                                             |                           |        |         |  |  |
| Ethnicity recording will increase.                                                                           |                           |        |         |  |  |

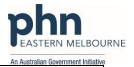

DO: Was the cycle carried out as planned? Yes No, if not why?

STUDY: Record, analyse and reflect on results. Did the results match your predictions?

| Select  |                                  | Describe |
|---------|----------------------------------|----------|
| Adopt   | Select changes to implement on   |          |
|         | a larger scale and develop an    |          |
|         | implementation plan and plan     |          |
|         | for sustainability.              |          |
| Adapt   | Improve the change and           |          |
|         | continue testing plan.           |          |
|         | What will be next PDSA cycle?    |          |
| Abandon | Discard this change idea and try |          |
|         | a different one.                 |          |

| Recording ethnicity in Best Practice Software:           |                                                                               |
|----------------------------------------------------------|-------------------------------------------------------------------------------|
|                                                          |                                                                               |
| In the appointment book open the edit patient screen     |                                                                               |
| In Clinical select Open then demographics                |                                                                               |
| In Ethnicity select the appropriate heading in other you | 🤾 Edit patient                                                                |
| will see a list                                          | Title: V                                                                      |
|                                                          | Family name: * Abbott                                                         |
|                                                          | Given name: * Alan                                                            |
|                                                          | Middle name:                                                                  |
|                                                          | Preferred name: Alan                                                          |
|                                                          | Date of Birth: 30/06/1945 V Age: 75 yrs                                       |
|                                                          | Birth Sex: Male ~                                                             |
|                                                          | Gender Identity: Gender diverse V                                             |
|                                                          | Pronouns: They/Them/Theirs ~                                                  |
|                                                          | Ethnicity: Not provided  Address Line 1. Australian, non indigenous           |
|                                                          | Address Une 1. Aboriginal but not Torres Strait Islander                      |
|                                                          | Address Line 2: Both Aboriginal and Torres Strait Islander City/Suburb: Other |
|                                                          | Not provided                                                                  |
| When you select other you will have the option to        | ℓ Ethnicity X                                                                 |
| select an ethnicity from the list then okay. Please note |                                                                               |
|                                                          | Ethnicity ^                                                                   |
| in Best Practice you can only select one option.         | Acehnese                                                                      |
|                                                          | Afghan                                                                        |
|                                                          | African American<br>Afrikaner                                                 |
|                                                          | Akan                                                                          |
|                                                          | Albanian .<br>Algerian                                                        |
|                                                          | American<br>Amhara                                                            |
|                                                          | Anglo-Burmese Y                                                               |
|                                                          | < >                                                                           |
|                                                          |                                                                               |
|                                                          | OK Cancel                                                                     |
|                                                          |                                                                               |

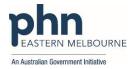

| Recording a Patient's ethnicity in Pracsoft or Medical Director                                                                                                    |                                                                                                    |  |  |  |
|----------------------------------------------------------------------------------------------------|----------------------------------------------------------------------------------------------------|--|--|--|
| To record the patients ethnicity, locate the ethnicity<br>field in the upper section of the edit patient details<br>Method 1: Click within the Ethnicity field and begin<br>typing. A list of options you can select from will be<br>generated dynamically. Select the option you want, and<br>press Enter. You can record multiple ethnicities for the<br>same patient in this manner. | ATSI:         Neither Aboriginal nor Torres Strait Isl         Chart type:         Ethnicity:         Permanent         Australian         Australian Aboriginal         Australian Aboriginal         Australian South Sea Islander         Australian South Sea Islander         Australian South Sea Islander                                                                                                    |  |  |  |
| Method 2: Click the associated 🛄 button.<br>The Select Ethnicity window appears.                                                                                                    | Search: Inst.<br>For Stroke<br>For Stroke<br>For |  |  |  |
| Indicate the patient's ethnicity by ticking one or more<br>of the check boxes provided. You can search for a<br>specific ethnicity by typing into the search field<br>provided.<br>In the example following, ethnicities containing the<br>word "South" are being searched for. Click Next to<br>progress through the list of results matching your<br>search term.                     | Salet Burdy<br>Parket Motored<br>Parket Motored<br>P                                                                                     |  |  |  |
| To select an ethnicity, tick its associated check box. You can select multiple ethnicities if desired.                                                                                                    | Setex thricity X<br>Search: Intel Constant Constant Constan                                                                                                    |  |  |  |
| Click K when you are ready to continue.                                                                                                    |                                                                                                    |  |  |  |
| The patient details window is populated with the<br>options you selected. If necessary, you can remove<br>an ethnicity by selecting it and pressing the Delete key<br>on your keyboard.<br>Once you are satisfied with the selection(s),                                                                                                    |                                                                                                    |  |  |  |
| click Save on the Edit Patient Details window to confirm.                                                                                                    |                                                                                                    |  |  |  |

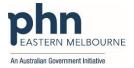

| How many patients have their ethnicity recorded Walkthrough for POLAR                                                             |                                                                                                    |  |  |  |
|----------------------------------------------------------------------------------------------------|----------------------------------------------------------------------------------------------------|--|--|--|
| Patient Cohort:<br>RACGP Active<br>Patient Status Active<br>Have an active diagnosis of Diabe<br>Have not had a HbA1c recorded in |                                                                                                    |  |  |  |
| 1.Open POLAR and Select Clinic<br>Summary Report                                                                                  | Clinic Summary<br>Clinic Summary report<br>including clinical indicators                                   |  |  |  |
| 2. Select RACGP & Practice<br>Active Patients                                                                                     | RACGP & Practice Active Patients                                                                           |  |  |  |
| 3.Under the patients menu<br>Select Quality                                                                                       | Patients - Clir<br>Patients<br>Quality<br>Risk Factors                                                     |  |  |  |
|                                                                                                    | This is your baseline data you will need to record this in your PDSA so you can track success of the PDSA. |  |  |  |